# Лабораторная работа 6

# КОНТРОЛЬ РЕСУРСОВ. ПЛАНИРОВАНИЕ ЗАДАЧ.

## Цель работы

Познакомиться с утилитами предоставляющими информацию о состоянии системы. Научиться создавать запланированные задания.

#### 1. Теоретические сведения

#### 1.1. Получение информации о системе

Многие утилиты, позволяющие осуществлять контроль над ресурсами системы, получают свою информацию из файлов, содержащихся в каталоге виртуальной файловой системы /**proc**. Ядро помещает в данный каталог данные о процессах, имеющихся в системе, статистические сведения, генерируемые ядром, настраиваемые параметры ядра и т.д. Некоторые ключевые файлы перечислены в Таблице 1.

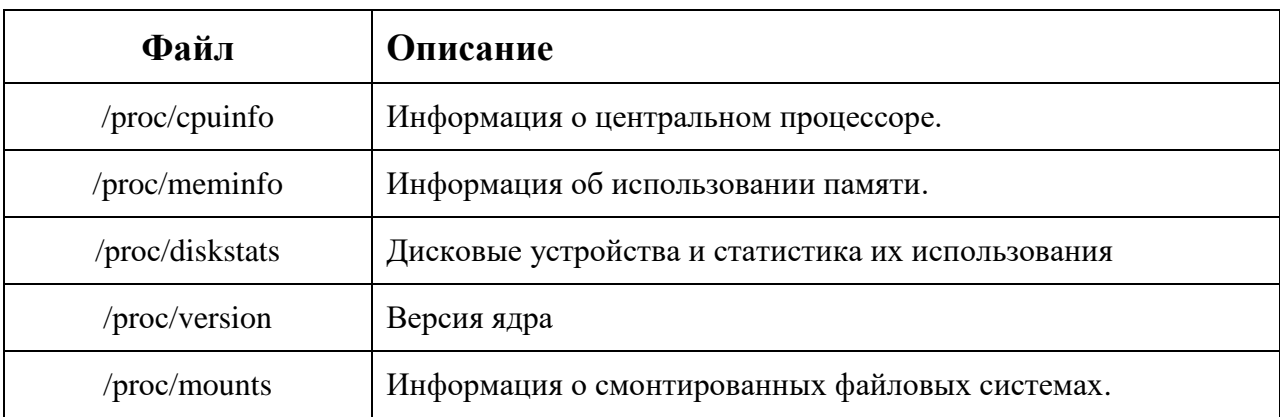

Таблица 1. Некоторые источники информации о системе в каталоге /proc

Одной из утилит для отслеживания информации о производительности является **vmstat**. Вывод команды представляет собой отчет о состоянии системы получаемый с заданным интервалом времени. Например, получить отчет, состоящий из 8 строк, содержащих статистику, собранную с интервалом в 2 секунды можно командой:

#### $$ vms<sub>ta</sub> + 28$

Вывод содержит информацию о готовых к выполнению и спящих процессах, использовании оперативной памяти, подкачки, ЛИСКОВЫХ операциях, количестве переключений контекста, статистики использования центрального процессора. Подробнее о формате вывода можно узнать на страницах справочного руководства.

Информацию о средней загруженности системы за период 5c, 10c и 15c, а также время непрерывной работы системы, можно получить с помощью утилиты uptime.

#### \$ uptime

В системе Linux память имеет страничную организацию. Процессам предоставляются виртуальные страницы в пределах имеющейся оперативной памяти и области подкачки (swap). Ядро старается хранить часто используемые станицы в оперативной памяти, т.к. доступ к информации, сохранённой на жестком диске занимает больше времени.

Чтобы определить размер области подкачки можно использовать команду **swapon** с опцией -s.

### \$ swapon -s

физической Получить общую информацию об имеющейся  $\mathbf{M}$ виртуальной памяти в системе можно с помощь команды free. Помимо этого, вывод содержит информацию о размере буферов системы.

#### $$$  free  $-h$

Получить информацию об использовании дискового пространства в системе можно с помощью утилиты df. Вывод команды содержит данные по всем смонтированным на данный момент файловым системам с указанием процента использованного пространства и точки монтирования каждой из них. Опция - h выполняет приводит форматирование вывода к удобному для пользователя виду.

#### $$df-h$$

Чтобы узнать размер не всего размера в целом, а какой-либо директории можно применить утилиту du. Первоначальный вывод команды содержит размеры всех вложенных директорий, имеется возможность управлять глубиной вложенности. Также, как и в случае с командой df может применятся опния - h.

 $$$  du -sh

#### 2 Планирование повторяющихся задач

Для большинства задач, стоящих перед системными администраторами характерно периодическое выполнение. Для удобства составления расписания пользовательских задач в операционной системе имеется служба cron.

Задания планировщика **cron** построчно перечислены в специальном crontab файле. Записи в файле имеют следующий формат:

#### 10 15  $***$  /home/user/my script.sh

Где пять полей, разделенных пробелами, означают числовые представления минут, часов, дней месяца, месяца в году и дня недели соответственно. Символ «\*» соответствует любому значению. Символ «/» служит для указания дополнительной периодичности задания. Например, «\*/3» в первом поле означает «каждые 3 минуты». В приведенном выше примере пользовательский скрипт my\_script.sh будет выполняться каждый день в 15 часов 10 минут.

Каждый пользователь может иметь свой файл crontab, чтобы сообщить системе имя файла необходимо выполнить команду:

#### \$ crontab filename

Вывод имеющихся заданий выполняется данной утилитой с опцией -1. Очистка списка заданий выполняется командой crontab с опцией -г. Редактирование имеющегося файла заданий возможно текстовым редактором с использованием опции -е, например:

#### \$ crontab -e

После добавления файла задания или изменения имеющегося файла происходит проверка синтаксиса.

#### 3 Порядок выполнения лабораторной работы

- 1. Прочитайте теоретический материал по лабораторной работе.
- 2. Ознакомьтесь с содержимым файлов, приведенных в Таблице 1. Изучите для упомянутых в тексте работы команд страницы справочного руководства.
- 3. Получите информацию о версии ядра вашей операционной системы, модели и частоте центрального процессора, количестве процессорных ядер.
- 4. С помощью команды **vmstat**, в течении 30 с с интервалом в 3 с, собирайте статистику об использовании ресурсов системы. Посчитайте среднее количество переключений контекста ядра в секунду на заданном интервале времени.
- 5. Получите информацию о средней загруженности процессора в течении последних 15с.
- 6. Опишите текущее состояние страниц памяти, доступных в вашей системе.
- 7. Опишите текущее состояние разделов жестких дисков, доступных в вашей системе.
- 8. Получите информацию о размере вашего домашнего каталога, с помощью команд, изученных ранее получите список 3 самых больших каталогов в вашей домашней директории.
- 9. Создайте задание для **cron**, согласно которому каждую минуту в файл ~/memory/stat будет добавляться информация о текущем состоянии памяти, без учета размера подкачки и заголовка.
- 10. Создайте задание для **cron**, согласно которому каждые 3 минуты файл ~/memory/stat будет упаковываться в архив.
- 11.После выполнения работы удалите все записи из **crontab** файла.

#### **3. Контрольные вопросы**

- 1. Как получить информацию о состоянии памяти?
- 2. Как получить информацию о доступном дисковом пространстве?
- 3. Как происходит работа с файлами заданий планировщика cron?
- 4. Какая информация содержится в директории /proc?